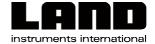

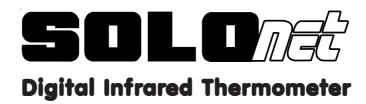

# **User Guide**

Land Instruments International Dronfield S18 1DJ

England

Telephone: (01246) 417691 Facsimile: (01246) 410585 Email: infrared.sales@landinst.com

Internet: www.landinst.com

Land Instruments International

10 Friends Lane

Newtown, PA 18940-1804, U.S.A. Telephone: (215) 504-8000 Facsimile: (215) 504-0879 Email: irsales@landinstruments.net

Internet: www.landinst.com

Part Nº. 801350

Publication No. PP307 - Issue: P 07/05

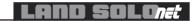

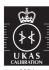

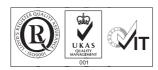

The Quality Management System of Land Instruments International Limited is approved to **BS EN ISO9001:2000** for the design and manufacture, stockholding, in-house repair and site servicing of non contact temperature measuring instrumentation.

Associated software designed and developed in accordance with **TickIT**. Calibration certificates are available from our **UKAS** accredited Calibration Laboratory No. 0034. The Land calibration laboratory complies with the requirements of the international standard **BS EN ISO/IEC 17025**.

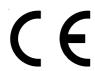

This product complies with current European directives relating to electromagnetic compatibility and safety (EMC directive 89/336/EEC; Low voltage directive 73/23/EEC).

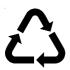

All packaging material used for this product can be recycled.

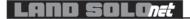

# **SAFETY INFORMATION**

| SYMBOL            | PUBLICATION            | DESCRIPTION                                                                                                    |
|-------------------|------------------------|----------------------------------------------------------------------------------------------------|
| ===               | IEC 417, No.5031       | Direct<br>Current                                                                                                |
| $\sim$            | IEC 417, No.5032       | Alternating<br>Current                                                                                           |
| $\overline{\sim}$ | IEC 417, No.5033       | Both direct and alternating current                                                                              |
| 3~                | IEC 617-2, No.02-02-06 | Three-phase alternating<br>Current                                                                               |
| <u>_</u>          | IEC 417, No.5017       | Earth<br>(ground) terminal                                                                                       |
|                   | IEC 417, No.5019       | Protective conductor terminal                                                                                    |
| $\rightarrow$     | IEC 417, No.5020       | Frame or chassis terminal                                                                                        |
| $\Diamond$        | IEC 417, No.5021       | Equipotentiality                                                                                                 |
|                   | IEC 417, No.5007       | On (supply)                                                                                                    |
| $\circ$           | IEC 417, No.5008       | Off (supply)                                                                                                    |
|                   | IEC 417, No.5172       | Equipment protected throughout by double insulation or reinforced insulation (equivalent to Class II of IEC 536) |

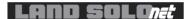

# **SAFETY INFORMATION (Continued)**

| SYMBOL      | PUBLICATION                   | DESCRIPTION                                                                                                    |
|-------------|-------------------------------|----------------------------------------------------------------------------------------------------|
| A           | ISO 3864, No. B.3.6           | <b>WARNING</b> Risk of electric shock                                                                                                    |
| $\triangle$ | ISO 3864, No. B.3.1           | Caution                                                                                                    |
|             | BS EN 100015                  | Observe precautions for handling electrostatic discharge sensitive devices                                                                                                    |
| <u>**</u>   | BS EN 60825-1                 | <b>WARNING</b><br>Laser Radiation                                                                                                    |
|             |                               | Refer to the operating instructions                                                                                                    |
| 0           |                               | Note                                                                                                    |
|             | WEEE Directive<br>2003/108/EC | Do not dispose of this product together with your household waste. Please refer to the information of your local community or contact our Distributors regarding the proper handling of end-of-life electric and electronic equipment. |
|             |                               | Recycling of this product will help to conserve natural resources and prevent potential negative consequences for the environment and human health caused by inappropriate waste handling.                                             |

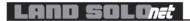

Blank PP307

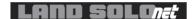

PP307 Blank

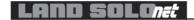

# **TECHNICAL SUPPORT**

Technical support for the LAND **SOLOnet** Digital Infrared Thermometer can be obtained by either contacting the address / telephone number on the cover of this User Guide or by e-mail at the following address:

solonet.support@landinst.com

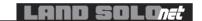

#### **PRODUCT WARRANTY**

Thank you for purchasing your new product from Land Instruments International. This Land manufacturer's 'back-to-base' warranty covers product malfunctions arising from defects in design or manufacture. The warranty period commences on the instrument despatch date from the Land Instruments International Ltd. factory in Dronfield, UK

### 24 MONTHS WARRANTY

Building upon the reputation for reliability and longevity that our thermometers have earned, Land are delighted to be able to provide our customers with an industry-leading 24 month warranty for the following products:-

- SOLOnet thermometers
- SOLOnet mountings and accessories
- SOLOnet Interface units and software

This 24 month warranty is provided as standard for all orders for the products listed above received from 1st April 2005. We believe that our customers expect us to set the standard in terms of performance, quality, reliability and value for money. This 24 months warranty, as a part of an on-going program of continuous improvement, is just one way in which Land strive to maintain our position as the temperature measurement partner of choice.

### **EXCLUSIONS FROM WARRANTY**

It should be noted that costs associated with calibration checks which may be requested during the warranty period are not covered within the warranty. Land reserve the right to charge for service/calibration checks undertaken during the warranty period if the cause is deemed to fall outside the terms of the warranty. This Land manufacturer's warranty does not cover product malfunction arising from:-

- incorrect electrical wiring.
- connection to electrical power sources outside the rating of the product.
- physical shock (being dropped, etc.) and impact damage.
- environmental conditions exceeding the IP/NEMA rating of the product.
- environmental conditions outside the ambient temperature, humidity and vibration rating of the product.
- environmental contamination (solvent vapours, deposition of airborne contamination, cooling liquids of non-neutral pH, etc.).
- overheating as a result of interruption of water/air flow through cooling jackets or of incorrect installation.
- inappropriate modification (drilling holes in thermometer bodies, etc.).
- inappropriate recalibration resulting in calibration outside specification.
- attempted repair by a non-Land-authorised repair centre.

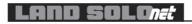

# CONTENTS

|     | QUALITY ASSURANCE                                                                                                    |    |
|-----|----------------------------------------------------------------------------------------------------|----|
|     | SAFETY INFORMATION                                                                                                    |    |
|     | TECHNICAL SUPPORT                                                                                                    |    |
|     | PRODUCT WARRANTY                                                                                                    |    |
|     | CONTENTS                                                                                                    |    |
| 1.0 | INTRODUCTION 1.1 General Introduction 1.2 About <i>SOLOnet</i> Digital Thermometers 1.3 Nomenclature                                                                                                    | 1  |
| 2.0 | SPECIFICATIONS 2.1 SOLOnet Thermometers 2.2 SN-W/E Interface Unit                                                                                                    | 3  |
| 3.0 | HARDWARE CONFIGURATION REQUIREMENTS 3.1 General Introduction 3.2 Introduction to Configuration                                                                                                    | 5  |
| 4.0 | INSTRUMENT SETUP AND CONFIGURATION 4.1 Web Browser Configuration 4.2 Intentionally Left Blank                                                                                                    | 9  |
| 5.0 | <ul> <li>EXAMPLE INSTALLATION SCHEMES</li> <li>5.1 Typical Current and Contact-closure Installation</li> <li>5.2 Typical RS485 (Non-Ethernet) Installation</li> <li>5.3 Typical Ethernet Installation</li> </ul> | 18 |
| 6.0 | TIME FUNCTIONS 6.1 Averager 6.2 Peak Picker 6.3 Track and Hold                                                                                                    | 22 |
| 7.0 | EMISSIVITY 7.1 Refractories 7.2 Alloys 7.3 Metals 7.4 Miscellaneous                                                                                                    | 26 |

Contents PP307

|       |                            | CONTENTS (CONTINUED)                                                            |                |
|-------|----------------------------|---------------------------------------------------------------------------------|----------------|
| 8.0   | SN-W/8<br>8.1<br>8.2       | E INSTALLATION TO DIN RAIL<br>Mounting to a DIN Rail<br>Removal from a DIN Rail | 30             |
| 9.0   | MAINT<br>9.1<br>9.2<br>9.3 | ENANCE, SERVICING & CALIBRATION<br>Maintenance<br>Servicing<br>Calibration      | 32             |
| •     | APPEN                      | IDICES                                                                          |                |
| APPEN | DIX A                      | Install 'Java' Runtime Environment                                              | 33             |
| APPEN | DIX B                      | 'Peer to Peer' Connection                                                       | 34             |
| APPEN | DIX C                      | RS485 - Land Protocol<br>RS485 - 'Read Data'<br>RS485 - 'Set Data'              | 36<br>37<br>38 |

PP307 Contents

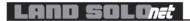

Blank PP307

#### 1.0 INTRODUCTION

#### 1.1 General Introduction

This publication provides the necessary information required to safely operate the Land *SOLOnet* digital thermometer. This manual should be used in conjunction with the other publications of the Land *SOLOnet* series (Thermometer Quick-Start Guide - PP305 / Thermometer Installation Guide - PP308 / Mountings and Accessories Installation Guide - PP310).

It is important to fully check all equipment with which you have been supplied.

The equipment must only be used, maintained and serviced by suitably trained personnel, capable of carefully following the procedures and guidelines given in this User Guide and associated literature.

All Land **SOLOnet** literature should be read thoroughly before proceeding with any operations detailed within it. It is also advisable that all supplied literature is kept readily available, for reference when the equipment is in general use.

### 1.2 About SOLOnet Digital Thermometers

Land **SOLOnet** is a compact, web browser enabled infrared thermometer system offering the user maximum flexibility and connectivity. There are several different thermometer types with choice of operating wavelength, optical variants, laser alignment and measurement ranges to suit applications within the operating range of 200 to 1750°C/392 to 3182°F.

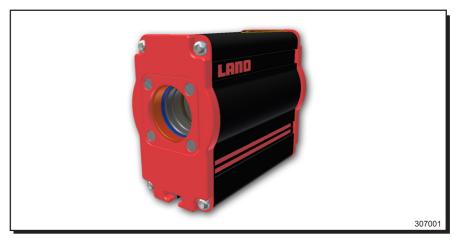

Fig. 1 - Land SOLOnet Digital Thermometer

307002

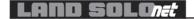

#### 1.3 Nomenclature

The Instrument detail label is positioned at the top of the rear face of the **SOLOnet** casing, adjacent to the 'Power/Comms' LED. The instrument 'Type' specifies the thermometer variant and variant options. The instrument 'Serial Number' is a unique number incorporating the manufacture date code (see Fig. 2)

Upon receipt of the instrument, check and make a note of the Instrument 'Type' and 'Serial Number' in the spaces provided below.

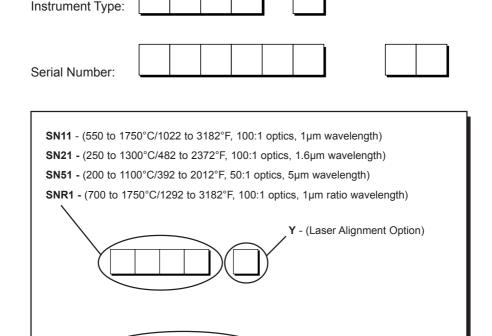

Fig. 2 - Land **SOLOnet** Digital Thermometer Nomenclature

**01** - (Date Code)

**123456** - (Unique Instrument Serial Number)

Page 2 PP307

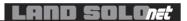

# 2.0 SPECIFICATIONS

# 2.1 SOLOnet Thermometers

| Model                          | SN11                                                                        | SN21                                                                           | SN51                                                                                                    | SNR1                                                                                                    |
|--------------------------------|-----------------------------------------------------------------------------|--------------------------------------------------------------------------------|----------------------------------------------------------------------------------------------------|----------------------------------------------------------------------------------------------------|
| Operating range:               | 550 to 1750°C/<br>1022 to 3182°F                                            | 250 to 1300°C/<br>482 to 2372°F                                                | 200 to 1100°C/<br>392 to 2012°F                                                                                                    | 700 to 1750°C/<br>1292 to 3182°F                                                                                                    |
| Specified range:               | 600 to 1750°C/<br>1112 to 3182°F                                            | 300 to 1300°C/<br>572 to 2372°F                                                | 250 to 1100°C/<br>482 to 2012°F                                                                                                    | 750 to 1750°C/<br>1382 to 3182°F                                                                                                    |
| Spectral response:             | 1µm                                                                         | 1.6µm                                                                          | 5µm                                                                                                    | 1µm ratio                                                                                                    |
| Field of view<br>(95% energy): | 100:1                                                                       | 100:1                                                                          | 50:1                                                                                                    | 100:1                                                                                                    |
| Focusing:                      | Fixed, user configurab                                                      | le focus: 250mm/9.8in,                                                         | Fixed, user configurable focus: 250mm/9.8in, 500mm/19.7in, 1000mm/39.4in and infinity                                                                       | n/39.4in and infinity                                                                                                    |
| Output:                        |                                                                             | 0 or 4 to 20mA user se                                                         | 0 or 4 to 20mA user selectable (isolated 50V)                                                                                                    |                                                                                                    |
| Response time (0 to 90%):      | 10ms                                                                        | 10ms                                                                           | 50ms                                                                                                    | 10ms                                                                                                    |
| Emissivity:                    |                                                                             | 0.10 to 1.00                                                                   |                                                                                                    | ı                                                                                                    |
| Non greyness:                  |                                                                             | 0.80 to 1.25                                                                   | 10                                                                                                    |                                                                                                    |
| Resolution (mid range):        | :(e                                                                         | ۸<br>۲۲                                                                        |                                                                                                    |                                                                                                    |
| Stability:                     | 0.2°/°                                                                      | 0.2°/°                                                                         | 0.02%K/K                                                                                                    | 0.05K/K                                                                                                    |
| Accuracy<br>(absolute):        | 0.3%K                                                                       | 2K                                                                             | 0.35%K                                                                                                    | 0.6%K                                                                                                    |
| Time functions:                |                                                                             | Peak picker, track and hold, and averager                                      | hold, and averager                                                                                                    |                                                                                                    |
| Alarm outputs:                 | Process high, process only); rated to 50V d.c.                              | low, internal temperatur<br>, 0.1A non-inductive, NC                           | Process high, process low, internal temperature, emissivity/NG signal lost, ir only); rated to 50V d.c., 0.1A non-inductive, NO or NC – software selectable | Process high, process low, internal temperature, emissivity/NG signal lost, insufficient signal (SNR1 only); rated to 50V d.c., 0.1A non-inductive, NO or NC – software selectable                                                                                           |
| Optional sighting:             | Laser defining optical                                                      | axis; class 2, 1mW, 650r                                                       | Laser defining optical axis; class 2, 1mW, 650nm, 120s ON duration, automatic switch-off                                                                    | utomatic switch-off                                                                                                    |
| Ambient limits:                | 5 to 60°C/4                                                                 | 11 to 140°F specified; 0                                                       | 5 to 60°C/41 to 140°F specified; 0 to 70°C/32 to 158°F operating                                                                                            | erating                                                                                                    |
| EMC:                           |                                                                             | EN 61326:1999 (immunity and emission)                                          | unity and emission)                                                                                                    |                                                                                                    |
| Sealing:                       |                                                                             | IP65/NEMA4X                                                                    | 74X                                                                                                    |                                                                                                    |
| Vibration:                     |                                                                             | 3g (10 to 300Hz)                                                               | )0Hz)                                                                                                    |                                                                                                    |
| Power supply:                  |                                                                             | 18 to 30V d.c. (24V d.c. nominal)                                              | . nominal)                                                                                                    |                                                                                                    |
| Optional<br>accessories:       | Air cooled/purged jack<br>and 2-axis adjustable r<br>Web/Ethernet Interface | et, water cooled/air purg<br>mounting brackets, 3m,<br>e Unit SN-W/E, d.c. pow | jed jacket, air purge and<br>15m, 25m prewired cabl<br>er supply unit, temperat                                                                             | Air cooled/purged jacket, water cooled/air purged jacket, air purge and mounting bracket, 1-axis and 2-axis adjustable mounting brackets. 3m, 15m, 25m prewired cable assemblies. Web/Ethernet interface Unit SN-W/E, d.c. power supply unit, temperature indicator unit LMi |

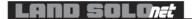

### 2.2 SN-W/E Interface Unit

### **Specifications**

Mounting: DIN Rail

Power Requirements: 24V d.c. nominal

Ambient Operating range: 0 to 70°C/32 to 158°F

Sealing: To IP20/NEMA1 EMC: EN 61326:1999

### Wiring Details (Customer and Thermometer connections)

| ·       | •                          |
|---------|----------------------------|
| Pin No. | <u>Function</u>            |
| 1       | Power In (+)               |
| 2       | Power In (-)               |
| 3       | mA Out (+)                 |
| 4       | mA Out (-)                 |
| 5       | Emissivity In (+)          |
| 6       | Emissivity In (-)          |
| 7       | Laser Switch Input         |
| 8       | Common (laser and command) |
| 9       | Command Switch Input       |
| 10      | Relay 1a                   |
| 11      | Relay 1b                   |
| 12      | Relay 2a                   |
| 13      | Relay 2b                   |
| 14      | Comms from IRT (+) [Y]     |
| 15      | Comms from IRT (-) [Z]     |
| 16      | Comms to IRT (-) [B]       |
| 17      | Comms to IRT (+) [A]       |

Page 4 PP307

#### 3.0 HARDWARE CONFIGURATION REQUIREMENTS

This section of the User Guide contains additional information to that found in the **SOLOnet** Installation Guide (PP308), therefore it is recommended that the two publications be cross-referenced when installation of the system is implemented. Associated User, Assembly and Installation Guides provided with any system accessories should also be referred to.

The following diagrams are only intended to give a range of examples illustrating the flexibility of **SOLOnet** connectivity. Should the intended application differ from those illustrated, please contact Land Instruments for information on how **SOLOnet** can be configured to suit the specific requirement.

#### 3.1 General Introduction

At the heart of a Land **SOLOnet** thermometer is a powerful digital core, capable of handling internal signal conversions, controlling and monitoring I/O and performing various temperature time functions. Built around this core are high quality optical and mechanical parts, accessories and robust interface electronics, which ensure trouble-free installation and reliable operation.

#### 3.2 Introduction to Configuration

Most users may want to configure the thermometer to suit their own particular requirements. Land **SOLOnet** thermometers provide various options for instrument configuration. This section briefly describes the schemes available, together with the minimum hardware requirements for 'off-line' configuration. Any of these schemes may also be incorporated into full installations for 'on-line' configuration.

# 3.2.1 Web Browser Configuration - Via Network

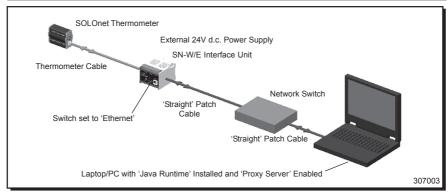

Fig. 3 - SOLOnet Thermometer in Web Browser Configuration - Via Network

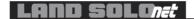

The SN-W/E Interface Unit manages and converts the RS485 messaging from the thermometer, allowing the user to configure the thermometer using standard web browser software. Additionally, the user may modify the SN-W/E IP address to integrate it within an organisational network.

The SN-W/E is supplied with: the 'IP Address' set to 10.1.10.200 the 'Subnet Mask' set to 255.255.0.0

It may be connected directly to a company network, providing this IP address is not already in use. Alternatively, it may be connected to an Ethernet switch as shown in Fig. 3. Using this method, the IP address may be changed or set to be dynamically assigned if the intended network requires this.

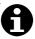

#### **Note**

If the company network operates a 'MAC address' filtering system, the MAC address must first be added to the network configuration. Contact local network manager for details.

### 3.2.2 Web Browser Configuration - Via Direct Connection

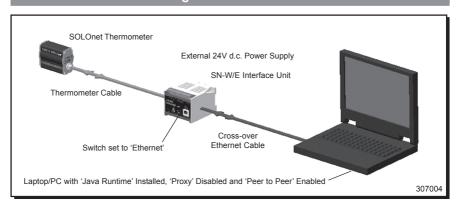

Fig. 4 - **SOLOnet** Thermometer in Web Browser Configuration
- Via Direct Connection

This scheme ('Peer to Peer') may be used where a network is not available. A cross-over Ethernet cable will be required and the PC/laptop will need to be configured for 'Peer to Peer' operation, as described in Appendix A and B.

Page 6 PP307

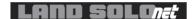

Intentionally left blank

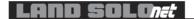

# 3.2.5 Windows XP Hyperterminal - Direct 4-Wire RS485

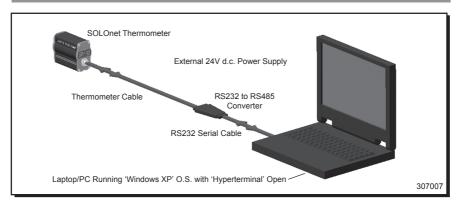

Fig. 7 - **SOLOnet** Thermometer Configuration Via Windows XP Hyperterminal

This scheme is for <u>advanced users only</u> and allows the user to connect a laptop or PC by RS485, to configure a **SOLOnet** thermometer. An RS232 to 4-wire RS485 converter is required and the laptop/PC requires Windows 98/2000/XP operating system, with the 'Hyperterminal' utility opened. An external 24V d.c. power supply is required to power the thermometer and this is wired direct through the thermometer cable.

With this method of configuration, only addresses 1 to 127 are accessible. The addresses above 127 are available, but the relevant characters are hidden and require the use of a utilities programme (such as 'Procomm Plus') to allow them to become visible and therefore useable.

Page 8 PP307

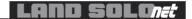

### 4.0 INSTRUMENT SETUP AND CONFIGURATION

### 4.1 Web Browser Configuration

These instructions detail how to setup and configure a **SOLOnet** thermometer from a laptop or PC, via the built-in webserver. 'Java Runtime' must be preinstalled (see Appendix A) and any 'Pop-up' blockers must be disabled. Typically, 'Pop-up' blockers can be found in 'Internet Properties' under 'Privacy'.

### 4.1.1 'Home' Page Access

- Open a session of Internet Explorer (or equivalent web browser).
- Enter the IP address into the address bar, eg. 'http://10.1.10.200'.
- When the SOLOnet index page opens, click 'SOLOnet PC' (If the 'SOLOnet PC' screen is not in view, click the maximise screen button).
- The 'Home' page for that particular instrument opens (see Fig. 8).

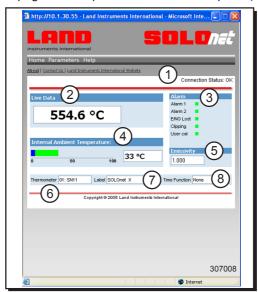

Fig. 8 - **SOLOnet** web interface 'Home' page

| Item | Description           | Function                                                                                                    |
|------|-----------------------|----------------------------------------------------------------------------------------------------|
| 1    | Connection Status     | 'OK' - Successful connection<br>'Lost' - Unsuccessful connection                                                  |
| 2    | Live Data A A A V V V | Dynamic temperature reading from thermometer<br>Over range temperature reading<br>Under range temperature reading |

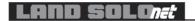

| Item | Description             | Function                                                                                                    |                                                                                                    |
|------|-------------------------|----------------------------------------------------------------------------------------------------|----------------------------------------------------------------------------------------------------|
| 3    | Alarm                   | 'Alarm 1'-                                                                                                    | green LED (alarm 1 state: passive) red LED (alarm 1 state: active)                                                                                                    |
|      |                         | 'Alarm 2'-                                                                                                    | green LED (alarm 2 state: passive) red LED (alarm 2 state: active)                                                                                                    |
|      |                         |                                                                                                    | - emissivity/non-greyness external ons not found                                                                                                    |
|      |                         | Clipping - Ind<br>be in error. T<br>function is ap                                                                            | icates that the temperature indication may<br>his can occur when the 'Averager' time<br>plied to a process, where the temperature<br>outside the measurement range of the                                                                                                    |
|      |                         | 'Obscured' - (indicates withermometer temperature in excessive leve                                                           | (SNR only, hidden on other variants) This when radiant energy reaching the has fallen too low to provide reliable indication e.g. sight path obscurred by els of contamination or the hot object only ea of the instrument F.O.V. target spot                                                                                                    |
| 4    | Internal Ambient        | displayed. Te<br>blue) - low an<br>60C/43-140F<br>temperature,<br>high ambient<br>not guarante<br>above safe<br>specification | ient temperature scale and actual value mperature: 0-5C/32-41F (bar displayed in nbient temperature, outside specification; 6- (bar displayed in green) - normal ambient within specification; 61-70C/142-158F - temperature performance to specification ed; 70C/158F+ (bar displayed in red) - ambient temperature, performance to not guaranteed, probable damage to ctual value displayed in red and highlighted) |
| 5    | Emissivity/Non-greyness | Set by user,                                                                                                    | default set to 1 (IRT dependant)                                                                                                    |
| 6    | Thermometer             | Instrument ty                                                                                                    | pe as read from thermometer                                                                                                    |
| 7    | Label                   |                                                                                                    | D. read from instrument or allocated by ired. May be modified by user                                                                                                    |
| 8    | Time Function           |                                                                                                    | ne function - 'None', 'Averager', 'Peak<br>ack and Hold'                                                                                                    |

# 4.1.2 'User Thermometer Settings' Page Access

- Mouse-over 'Parameters' to reveal the 'User Thermometer Settings' option.
- Click to reveal the 'Sign In' screen (see Fig. 9).
- Enter SOLONET in the 'User Name' box. 1
- Enter SOLONET in the 'Password' box. (2)
- Press 'Continue'. (3)
- The 'User Thermometer Settings' screen appears (see Fig. 10).

Page 10 PP307

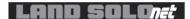

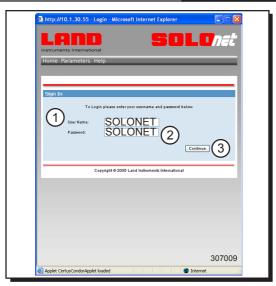

Fig. 9 - **SOLOnet** web interface 'Sign In' screen (User Thermometer Settings).

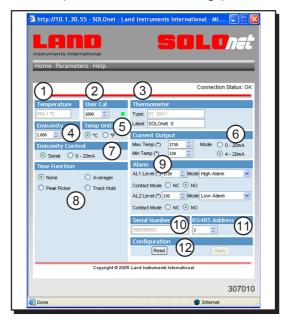

Fig. 10 - SOLOnet web interface 'User Thermometer Settings' screen

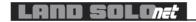

| Item | Description                        | User Settable | Function                                                                                                    |
|------|------------------------------------|---------------|----------------------------------------------------------------------------------------------------|
| 1    | Temperature                        | No            | Dynamic temperature display                                                                                                    |
| 2    | User Cal                           | Yes           | For advanced users wishing to make a single-point adjustment to match the thermometer reading with a local temperature reference measurement WARNING - Changing this figure from the default (1000), temporarily changes the calibration of the instrument's temperature output, indicated by red LED                                                                                                    |
| 3    | Thermometer                        | No<br>Yes     | 'Type' - Instrument type as read from instrument<br>'Label' - Instrument I.D. read from instrument<br>(alpha-numeric, 12 characters)                                                                                                    |
| 4    | Emissivity or<br>Non-greyness      | Yes<br>Yes    | Set by user in the range 0.100 to 1.000 (default 1.000)<br>Set by user in the range 0.800 to 1.250 (default 1.000)                                                                                                    |
| 5    | Temp Units                         | Yes           | Temperature display option - °C or °F                                                                                                    |
| 6    | Current Output                     | Yes           | 'Max Temp' / 'Min Temp' - User defined temperature span (set within the thermometer temperature range minimum selectable span 50°C/90°F) 'Mode' - User defined, 0 to 20mA or 4 to 20mA                                                                                                    |
| 7    | Emissivity Contro                  | ol Yes        | 'Serial' -Set emissivity via serial port or web interface '0-20mA' - Set via external linear current signal. E: 2mA=0.100; 20mA=1.000 NG: 2mA=0.800; 20mA=1.250                                                                                                    |
| 8    | Time Function<br>(see Chapter 6.0) | Yes<br>)      | 'None' - No time function selected. 'Averager' - Adjustable response speed permitting smoothing of the temperature output signal in relation to the temperature input ('Time Constant' - 0 to 512s). 'Peak Picker' - Allows the user to monitor the highest temperature values in a rapidly varying process ('Mode' - Reset or Hold/'Threshold' - Tmin° to Tmax°/ 'Decay Rate' - 0 to 512°/s/'On Delay' - 0 to 10s in 0.1s increments/'Off Delay' - 0 to 10s in 0.1s increments). 'Track and Hold' - Tracks a peak temperature value and holds it until the next high temperature is detected |
| 9    | Alarm                              | Yes           | 'AL1 Level (°)' - Set alarm 1 temperature level 'Mode'. Low Alarm (indicates when the process temperature falls below the set specified limit). High Alarm (alarm level set to high range value). Ambient Alarm (indicates when the internal thermometer temperature exceeds the safe internal ambient limit). E/NG Lost Alarm (alarm set to indicate loss of emissivity/Non Greyness signal. Obscuration Alarm (alarm level set to indicate excessive obscuration (Ratio thermometers only))                                                                                                 |

Page 12 PP307

| Item | Description   | User Settable | Function                                                                                                    |
|------|---------------|---------------|----------------------------------------------------------------------------------------------------|
|      |               |               | 'Contact Mode' - NC/NO (Normally Closed / Open) 'AL2 Level (°)' - Set alarm 2 temperature level 'Mode' - Low Alarm / High Alarm / Ambient Alarm / E/NG Lost Alarm / Obscuration Alarm 'Contact Mode' - NC (Normally Closed) / NO normally Open) NOTE: For 'failsafe' operation use 'NC' option |
| 10   | Serial Number | No            | Displayed as read from instrument                                                                                                    |
| 11   | RS485 Address | Yes           | User setable RS485 address (1-254)                                                                                                    |
| 12   | Configuration | Yes           | 'Read' - Refreshes the values displayed<br>'Apply' - Transfers the set values to the<br>thermometer and saves the set values to non-<br>volatile memory of the thermometer (greyed-out if<br>no changes have been made)                                                                        |

# 4.1.3 'Off-line Commissioning (Restricted)' Page Access

- Mouse-over 'Parameters' to reveal the 'Off-line Commissioning (Restricted)' option. This screen allows restricted access, via a further password screen, to commissioning options. During access to this screen, thermometer setup is carried out off-line.
- Click to reveal the 'Sign In' screen (see Fig. 11).
  - Enter Land in the 'User Name' box. (1)
- Enter offline in the 'Password' box. (2)
- Press 'Continue'. (3)
- The 'Off-line Commissioning (Restricted)' screen appears (see Fig. 12).

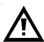

### Caution

Once the 'Continue' button has been clicked to enter the 'Off-line Commissioning (Restricted)' screen, the ability of the thermometer to make dynamic, on-line temperature measurements is disabled.

Dynamic on-line temperature measurement resumes when this screen is closed.

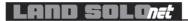

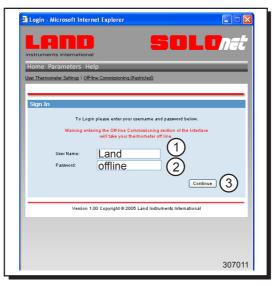

Fig. 11 - SOLOnet web interface 'Sign In' screen (Off-line Commissioning).

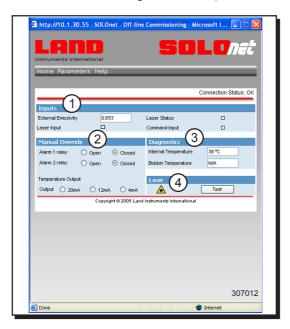

Fig. 12 - SOLOnet web interface 'Off-line Commissioning (Restricted)' screen

Page 14 PP307

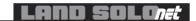

| Item | Description     | Function                                                                                                    |
|------|-----------------|----------------------------------------------------------------------------------------------------|
| 1    | Inputs          | 'External Emissivity' or 'External Non-greyness' setting - set by user via external 0 to 20mA current (valid range 2 to 20mA - display 0.05 when no signal applied). 'Laser Status' - White LED (laser passive), Red LED (laser active). 'Command Input' - White LED (command input passive), Red LED (command input active). 'Laser Input' - White LED (laser contacts open), Red LED (laser contacts closed) |
| 2    | Manual Override | 'Alarm Relay 1' 'Open' / 'Closed' - User selectable to allow relay 1 state to be changed and tested externally 'Alarm Relay 2' - 'Open' / 'Closed' - User selectable to allow relay 2 state to be changed and tested externally 'Temperature Output' '20mA' / '12mA' / '4mA' - User selectable output drive current                                                                                            |
| 3    | Diagnostics     | 'Internal Temperature' - Dynamic internal temperature of thermometer<br>'Bobbin Temperature' - Dynamic bobbin temperature (ratio thermometers only)                                                                                                    |
| 4    | Laser           | 'Test' - Laser activation test (linked to laser switch input LED)                                                                                                    |

# 4.1.4 'Help' Options Access

Mouse-over 'Help' to reveal the help options.

| Item | Description                            | Function                                                                 |
|------|----------------------------------------|--------------------------------------------------------------------------|
| 1    | About                                  | Link to information on thermometer software version                      |
| 2    | Contact Us                             | Link to 'Contact Us' page on www.landinst.com (internet access required) |
| 3    | Land Instruments International Website | Links to the 'Home' page of www.landinst.com (Internet access required)  |

4.2

This section intentionally left blank

Page 16 PP307

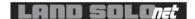

Intentionally left blank

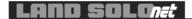

#### 5.0 EXAMPLE INSTALLATION SCHEMES

A key design feature of the **SOLOnet** system is the flexibility of data access and the ease of instrument installation.

Although there are many schemes to match many applications, these schemes can be roughly catagorised into two main groups:

- Non-Ethernet providing current and contact-closure I/O and 4-wire RS485 connectivity
- Ethernet (requires optional SN-W/E interface unit) providing current and contact-closure I/O and Ethernet connectivity.

Page 18 PP307

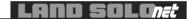

### 5.1 Typical Current and Contact-closure (Non-Ethernet) Installation

In it's simplest form, **SOLOnet** consists of a thermometer and cable, providing the user with process control and monitoring via traditional current and contact-closure I/O.

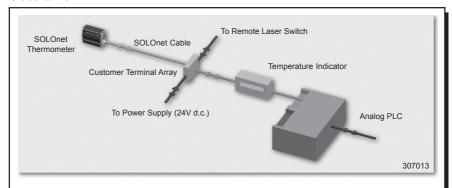

Fig. 13 - Typical Current and Contact-closure (Non-Ethernet) Installation

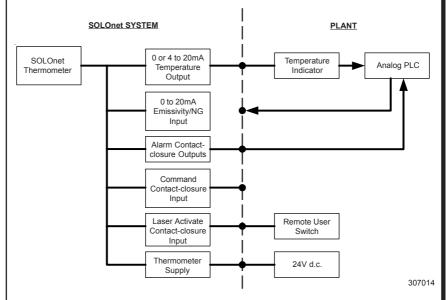

Fig. 14 - Schematic Diagram for a Typical Current and Contact-closure (Non-Ethernet) Installation

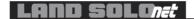

# 5.2 Typical RS485 (Non-Ethernet) Installation

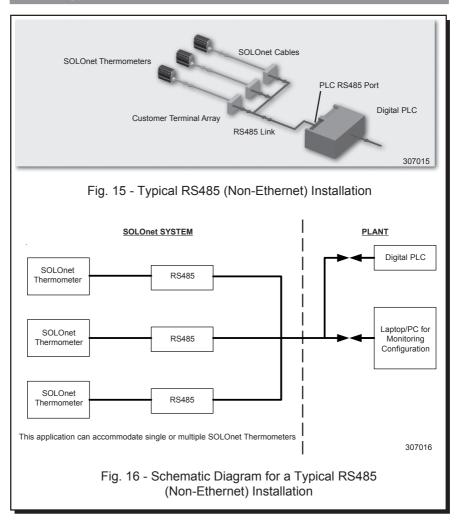

The Current and Contact-closure I/O and RS485 schemes may be combined and used simultaneously if required.

Page 20 PP307

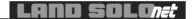

# 5.3 Typical Ethernet Installation

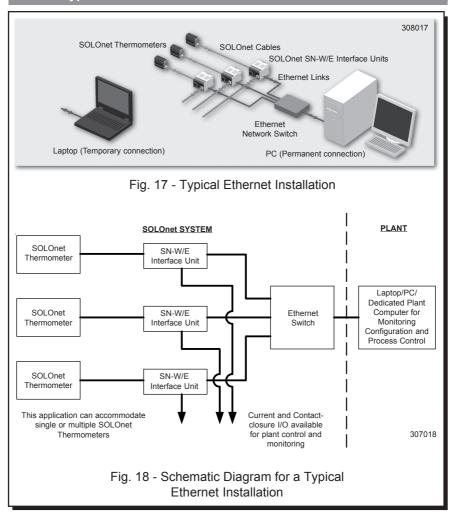

#### 6.0 TIME FUNCTIONS

#### 6.1 Averager

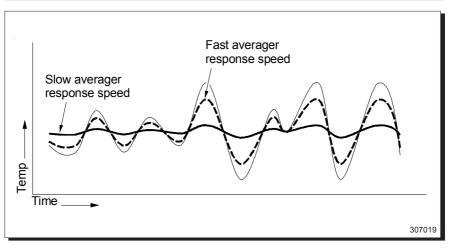

Fig. 19 - Graphical Representation of the Averager Time Function

The Averager time function can be used to 'smooth' the temperature output signal in relation to the temperature input. The averager response can be adjusted to suit the application. With a fast response speed, the temperature output signal tracks the input signal closely, any rapid fluctuations in the input are reflected in the output. With a slow response speed, the temperature output signal is much smoother, displaying more the 'trend' of the input signal rather than rapid changes.

Page 22 PP307

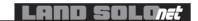

#### 6.2 Peak Picker

The Peak Picker function can be used to monitor the highest temperature measured by the thermometer. This feature is useful especially for moving targets and/or where the target is obscured partially by moving machinery.

The Peak Picker time function utilises the following features:

**Mode** - In 'Reset' mode, at the end of the 'OFF' delay the temperature output signal falls to 'under-range', until the temperature input next rises above the threshold level. In 'Hold' mode, at the end of the 'OFF' delay the temperature output value is held constant until the temperature input next rises above the threshold level.

**Threshold** - Temperature above which the Peak Picker is active, used in conjunction with the ON and OFF delay. (Tmin° to Tmax°)

**Decay Rate** - A user-adjustable value at which the stored temperature output signal decays.

**ON Delay** - Time period between the temperature rising above the threshold level and the peak picker function switching on.

**OFF Delay** - Time period between the temperature falling below the threshold level and the peak picker function switching off.

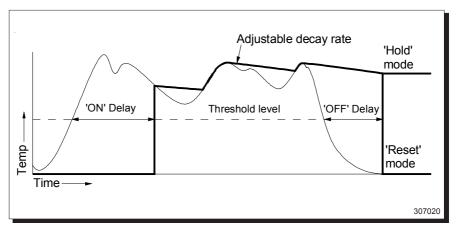

Fig. 20 - Graphical Representation of the Peak Picker Time Function

#### 6.3 Track and Hold

The Track and Hold time function is useful especially for measuring intermittent processes e.g. items on a conveyor belt. The presence of a 'hot' object can be used to activate the 'Track' function, which causes the output to display the temperature of the object. When the object moves from the measurement area, the 'Track' function can be switched off and the temperature value held until the next 'hot' object appears. The 'Track and Hold' function function is controlled via the CMD (Command) input. The CMD input connections and operation are shown in Fig. 22 and Fig. 23.

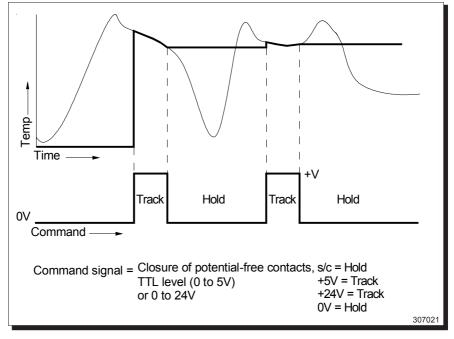

Fig. 21 - Graphical Representation of the Track and Hold Time Function

Page 24 PP307

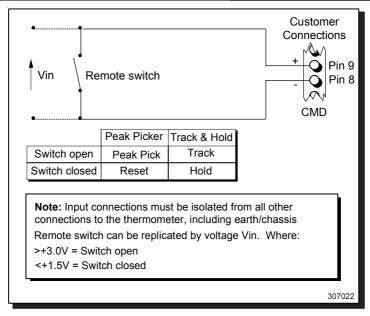

Fig. 22 - 'CMD' (Command) Input Control via a Remote Switch

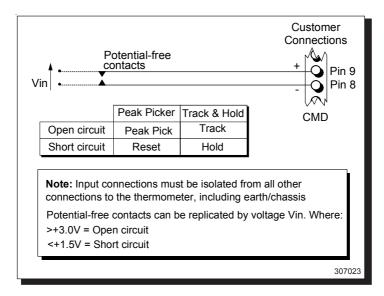

Fig. 23 - 'CMD' (Command) Input Control via Potential-free Contacts

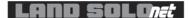

#### 7.0 EMISSIVITY

In order to obtain accurate temperature measurements, the emissivity value of the target surface must be known. This section of the **SOLOnet** User Guide contains typical emissivity values of the most commonly measured materials for each thermometer variant. Where no emissivity value is quoted, this means that either the thermometer is not suitable for the measurement application or the temperature of the target is outside the thermometer's measurement span. If you have a query regarding the emissivity of the target in your measurement application, contact Land Instruments International for assistance.

#### 7.1 Refractories

| REFRACTORIES |                     |        |           |  |  |  |
|--------------|---------------------|--------|-----------|--|--|--|
|              | .4a wia l           | SOLOne | t Variant |  |  |  |
| IVIE         | terial              | SN11   | SN21      |  |  |  |
| All          | ımina               | 0.30   | 0.30      |  |  |  |
|              | Red                 | 0.80   | 0.80      |  |  |  |
| Brick        | White<br>Refractory | 0.30   | 0.35      |  |  |  |
|              | Silica              | 0.55   | 0.60      |  |  |  |
|              | Sillimanite         | 0.60   | 0.60      |  |  |  |
| C            | eramics             | 0.40   | 0.50      |  |  |  |
| Má           | gnesite             | -      | -         |  |  |  |

307024

Fig. 24 - Typical Emissivity Values for Refractories

Page 26 PP307

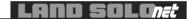

# 7.2 Alloys

| ALLOYS                |                 |      |  |  |  |  |
|-----------------------|-----------------|------|--|--|--|--|
| Matarial              | SOLOnet Variant |      |  |  |  |  |
| Material              | SN11            | SN21 |  |  |  |  |
| Brass                 | 0.20            | 0.18 |  |  |  |  |
| Oxidised              | 0.70            | 0.70 |  |  |  |  |
| Chromel & Alumel      | 0.30            | 0.30 |  |  |  |  |
| Oxidised              | 0.80            | 0.80 |  |  |  |  |
| Constantin & Manganin | 0.25            | 0.22 |  |  |  |  |
| Oxidised              | 0.65            | 0.60 |  |  |  |  |
| Inconel               | 0.30            | 0.30 |  |  |  |  |
| Oxidised              | 0.85            | 0.85 |  |  |  |  |
| Monel                 | 0.25            | 0.22 |  |  |  |  |
| Oxidised              | 0.70            | 0.70 |  |  |  |  |
| Nichrome              | 0.30            | 0.28 |  |  |  |  |
| Oxidised              | 0.85            | 0.85 |  |  |  |  |

307025

Fig. 25 - Typical Emissivity Values for Alloys

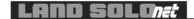

# 7.3 Metals

| METALS       |        |           |  |  |  |  |  |
|--------------|--------|-----------|--|--|--|--|--|
|              | SOLOne | t Variant |  |  |  |  |  |
| Material     | SN11   | SN21      |  |  |  |  |  |
| Aluminium    | 0.13   | 0.09      |  |  |  |  |  |
| Oxidised     | 0.40   | 0.40      |  |  |  |  |  |
| Chromium     | 0.43   | 0.34      |  |  |  |  |  |
| Oxidised     | 0.75   | 0.80      |  |  |  |  |  |
| Cobalt       | 0.32   | 0.28      |  |  |  |  |  |
| Oxidised     | 0.70   | 0.65      |  |  |  |  |  |
| Copper       | 0.06   | 0.05      |  |  |  |  |  |
| Oxidised     | 0.85   | 0.85      |  |  |  |  |  |
| Gold         | 0.05   | 0.02      |  |  |  |  |  |
| Iron & Steel | 0.35   | 0.30      |  |  |  |  |  |
| Oxidised     | 0.85   | 0.85      |  |  |  |  |  |
| Lead         | 0.35   | 0.28      |  |  |  |  |  |
| Oxidised     | 0.65   | 0.65      |  |  |  |  |  |
| Magnesium    | 0.27   | 0.24      |  |  |  |  |  |
| Oxidised     | 0.75   | 0.75      |  |  |  |  |  |
| Molybdenum   | 0.33   | 0.25      |  |  |  |  |  |
| Oxidised     | 0.80   | 0.80      |  |  |  |  |  |
| Nickel       | 0.35   | 0.25      |  |  |  |  |  |
| Oxidised     | 0.85   | 0.85      |  |  |  |  |  |
| Palladium    | 0.28   | 0.23      |  |  |  |  |  |
| Platinum     | 0.27   | 0.22      |  |  |  |  |  |
| Rhodium      | 0.25   | 0.18      |  |  |  |  |  |
| Silver       | 0.05   | 0.04      |  |  |  |  |  |
| Oxidised     | 0.10   | 0.10      |  |  |  |  |  |
| Tin          | 0.40   | 0.28      |  |  |  |  |  |
| Oxidised     | 0.60   | 0.60      |  |  |  |  |  |
| Titanium     | 0.55   | 0.50      |  |  |  |  |  |
| Oxidised     | 0.80   | 0.80      |  |  |  |  |  |
| Tungsten     | 0.39   | 0.30      |  |  |  |  |  |
| Zinc         | 0.50   | 0.32      |  |  |  |  |  |
| Oxidised     | 0.60   | 0.55      |  |  |  |  |  |

307026

Fig. 26 - Typical Emissivity Values for Metals

Page 28 PP307

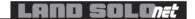

# 7.4 Miscellaneous

| MISCELLANEOUS |                                         |                 |      |      |  |  |  |  |
|---------------|-----------------------------------------|-----------------|------|------|--|--|--|--|
| M             | aterial                                 | SOLOnet Variant |      |      |  |  |  |  |
| IVI           | ateriai                                 | SN11            | SN21 | SN51 |  |  |  |  |
| Asbestos (bos | ard / paper / cloth)                    | 0.90            | 0.90 | -    |  |  |  |  |
| As            | sphalt                                  | 0.85            | 0.85 | -    |  |  |  |  |
| Carbon        | graphite                                | 0.85            | 0.85 | -    |  |  |  |  |
| Carbon        | soot                                    | 0.95 0.95       |      | -    |  |  |  |  |
| Cement        | & Concrete                              | 0.65            | 0.70 | -    |  |  |  |  |
| , ,,          | es - close weave)<br>educes emissivity] | 0.75            | 0.80 | -    |  |  |  |  |
|               | 3mm thick                               | -               | -    | 0.96 |  |  |  |  |
| Glass         | 6mm thick                               | -               | -    | 0.96 |  |  |  |  |
|               | 12mm thick                              | -               | -    | 0.96 |  |  |  |  |
|               | 20mm thick                              | 0.80            | -    | 0.96 |  |  |  |  |

Fig. 27 - Typical Emissivity Values for Miscellaneous Materials

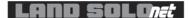

### 8.0 SN-W/E INSTALLATION TO DIN RAIL

The Land **SOLOnet** SN-W/E Interface Unit is designed to be DIN rail mounted. The following instructions detail the correct method for the mounting and removal of a unit to a standard DIN rail.

# 8.1 Mounting to a DIN Rail

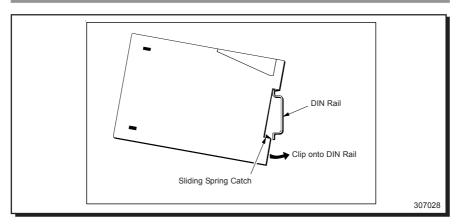

Fig. 28 - Mounting a SN-W/E Interface Unit to a Standard DIN Rail

- Ensure that the DIN rail to be used meets the standard specification (DIN EN 50 022).
- Rest the uppermost groove on the rear of the interface unit onto the top lip of the DIN rail (see Fig. 28).
- Push the bottom of the interface unit onto the DIN rail, ensuring that the sliding spring clip latches over the rail edge.

Page 30 PP307

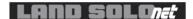

# 8.2 Removal from a DIN Rail

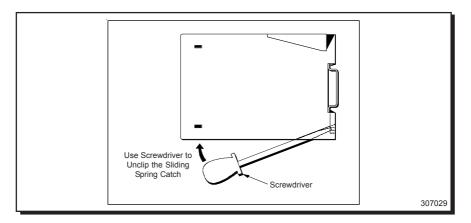

Fig. 29 - Removing a SN-W/E Interface Unit from a Standard DIN Rail

- Insert a flatblade screwdriver into the sliding spring catch, via the slot on the underside of the unit (see Fig. 29).
- Lever the sliding spring catch downwards so that it disengages from the DIN rail.
- Lift the interface unit from the DIN rail.

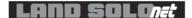

# 9.0 MAINTENANCE, SERVICING & CALIBRATION

**SOLOnet** thermometers do not have any user serviceable parts and therefore they require only minimal maintenance to ensure trouble-free operation.

The following information should be used in conjunction with that found in the **SOLOnet** Mountings and Accessories Installation Guide (PP310).

#### 9.1 Maintenance

Although **SOLOnet** thermometers require no regular maintenance programme, it is essential that they are kept clean and free from contaminants at all times.

Particular attention to lens cleanliness is a must, to ensure accurate thermometer operation.

Where environmental accessories are utilised, the services provided to them must comply with the recommendations detailed in Land publication PP310. To promote good working practice, it is also recommended that thermometer cleanliness and services integrity checks should be added to any local plant maintenance schedule.

### 9.2 Servicing

**SOLOnet** thermometers do not incorporate user serviceable parts, therefore in the unlikely event of an instrument malfunction, or an instrument requiring servicing or calibration, contact Land Instruments International for information regarding the 'return to manufacturer' policy.

#### 9.3 Calibration

**SOLOnet** thermometers are inherently stable with time. However, in line with any local quality assurance procedures, it is highly recommended that they are calibration checked every 12 months. This ensures that the instrument operates with accuracy and reliability.

Page 32 PP307

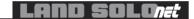

### **APPENDIX A**

# Install 'Java Runtime' Environment

To allow interaction between the web interface program and any laptop or PC connected to it, a 'Java Runtime' Environment must first be installed, via a free download from the 'Java' website or from the supplied CD.

- From Internet Explorer, access the 'Java' website at www.Java.com.
- Follow the download instructions.

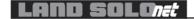

#### **APPENDIX B**

#### 'Peer to Peer' Connection

To allow direct (non-network) interaction between the web interface program and any laptop or PC connected to it, a 'Peer to Peer' connection must first be established. This requires disabling the 'Proxy Server' from the system, allowing direct IP addressing (Internet Protocol - TCP/IP) between the laptop/PC and the SN-W/E interface unit. The following instructions detail how to set the IP address of the **SOLOnet** instrumentation (static addressing) from within a Windows XP operating System and how to disable the 'Proxy Server' from 'Internet Explorer'.

- From the Windows XP desktop, click 'Start'.
- Choose 'Control Panel'.
- Double-click on 'Network Connections'.
- Identify the network adapter in use (typically 'Local Area Connection').
- Right-click on 'Local Area Connection'.
- Choose 'Properties'.
- Highlight 'Internet Protocol (TCP/IP)'.
- Click 'Properties'.
- Select 'Use the following IP address'.
- Enter the IP address given with the SOLOnet SN-WE interface unit and add 1 to the last number of the IP address,
  - ie. 10.1.30.178 (**SOLOnet** IP address) 10.1.30.179 (IP address to be entered).
- Set the 'Subnet Mask' to 255.255.0.0 (default) or identical to the SN-W/E and ensure that the 'Default Gateway' is blank.
- Click 'OK' and 'OK' again.
- Close 'Control Panel'. The settings are automatically applied.

To disable the 'Proxy Server' option;

- From the 'Start' menu, select 'Internet Explorer'.
- Click the 'Tools' tab.
- Choose 'Internet Options'.
- Click the 'Connections' tab.
- Click on 'LAN Settings'.

Page 34 PP307

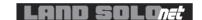

- In the 'Proxy Server' options, ensure that the 'Use a Proxy Server for your LAN (These settings will not apply to dial-up or VPN connections)' is not checked. When this option is unchecked, the address and port options are disabled.
- Click 'OK'.
- Click 'Apply' and 'OK'.
- Close 'Internet Explorer'.

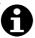

#### Note

In different versions of 'Internet Explorer', some 'Proxy Server' options may differ from options detailed in Appendix B.

If a dynamic address system (DHCP) is to be utilised, when in the 'Properties' screen, select:

'Obtain an IP address automatically' and 'Obtain DNS server address automatically'

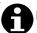

### **Note**

If the network operates MAC Address filtering, the MAC Address must first be added to the network configuration.

The MAC Address for the **SOLOnet** SN-WE is located on the instrument serial No. label.

Contact your local Network Manager for further information.

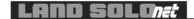

#### **APPENDIX C**

#### **RS485 - Land Protocol**

This is a multi-drop, 4-wire, RS485 serial protocol. It requires the SOLOnet address to be set from 1 to 254. Addresses 0 and 255 always get a response, therefore in multi-drop applications these must not be used.

#### **COMMAND STRUCTURE**

### {STX}{Address}{Report/Set}{Channel}{Command}{Space}{Value}{ETX}

{STX} single value hex value 0x02

{Address} single character value of designated address - serial port

adjustable 1 to 254

{ETX} single character hex value 0x03
(Do not use CR between STX/ETX brackets)

#### RESPONSE STRUCTURE

{STX}{Address}{Response}{CR}{LF}{ETX} Single line replies

{STX}{Address}[start]{CR}{LF}

Multi-line replies

{line1}{CR}{LF}

{line2}{CR}{LF}

etc ..

### [end]{CR}{LF}{ETX}

(All features have meanings as Command Structure)

#### NOTE:

If the EKO command is used to set the reply on, when values are changed the unit responds with the following:

**{STX}{Address}{Response}{CR}{LF}{ETX}** where the response is the mnemonic of the message sent plus a 1.

Page 36 PP307

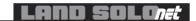

### e.g. With EKO set to 1

(message sent from user to set emissivity to 0.999)

### {STX}

0x01 address

'S'

'Α'

'E'

'M'

'S'

**'9'** 

**'9'** 

**'9'** 

{ETX}

The reply from the unit is:

### {STX}

0x01 address

Έ'

'M'

'S'

'1'

' CR' ' LF'

**{ETX}** confirmation of change

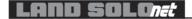

# RS485 - 'Read Data'

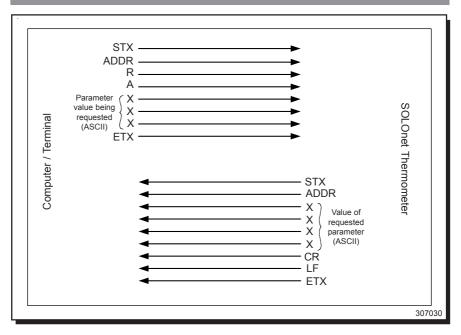

Fig. 30 - RS485 'Read Data' Protocol

Page 38 PP307

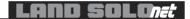

# RS485 - 'Set Data'

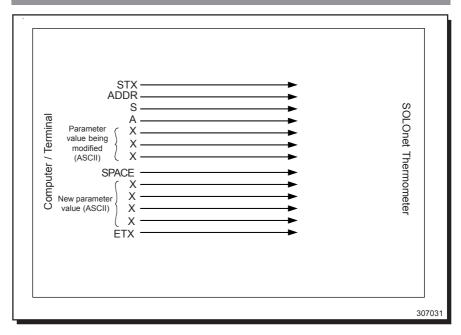

Fig. 31 - RS485 'Write Data' Protocol

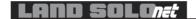

#### **User Accessible Commands**

Changing parameters causes the processor to set the new parameter value on its next task cycle. The new value is held in volatile system RAM and will be lost if the processor is powered off.

A command is provided to commit configuration parameter changes to system non volatile memory. This separate 'save' command provides the following:

- Adjustment of the processor settings while the system is operating until an optimised configuration is achieved.
- 2. An infinite number of processor reconfigurations for a dynamic application (e.g. changing emissivity or alarm trip levels, etc) without wasting the finite (10,000) erase cycles of the onboard EEPROM non volatile memory.

| CMD | Function          | READ response | SET<br>example | Range        | Resolution | Default | Comments                                                                                                |
|-----|-------------------|---------------|----------------|--------------|------------|---------|----------------------------------------------------------------------------------------------------|
| A1L | Alarm1 trip level | 1600          | SAA1L 1000     | IRTmIn-max   | 1°         | IRTmax  |                                                                                                    |
| A1M | Alarm1 mode       | 0003          | SAA1M 1        | 0,1, 2, 3, 4 | -          | 1       | 0 = Low alarm<br>1 = High alarm<br>2 = Int. amb.<br>3 = Emiss. lost<br>4 = Dirty window<br>(ratio only) |
| A1S | Alarm1 status     | 0000          | N/A            | 0,1          | -          | -       | 0 = Not tripped<br>1 = Tripped                                                                          |
| A1C | Alarm1 contact    | 0000          | SAA1C 1        | 0,1          | -          | -       | 0 = NO contacts<br>1 = NC contacts                                                                      |
| AB1 | Amb.1 trip level  | 70            | SAAB1 70       | 70 max       | 1°         | 70 max  |                                                                                                    |
| A2L | Alarm2 trip level | 1600          | SAA1L 1000     | IRTmIn-max   | 1°         | IRTmax  |                                                                                                    |
| A2M | Alarm2 mode       | 0003          | SAA1M 1        | 0,1, 2, 3, 4 | -          | 1       | 0 = Low alarm<br>1 = Highalarm<br>2 = Int. amb.<br>3 = Emiss. lost<br>4 = dirty window<br>(ratio only)  |
| A2S | Alarm2 status     | 0000          | N/A            | 0,1          | -          | -       | 0 = Not tripped<br>1 = Tripped                                                                          |
| A2C | Alarm2 contact    | 0000          | SAA2C 1        | 0,1          | -          | -       | 0 = NO contacts<br>1 = NC contacts                                                                      |
| AB2 | Amb.2 trip level  | 70            | SAAB1 70       | 70 max       | 1°         | 70 max  |                                                                                                    |

Page 40 PP307

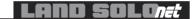

| CMD | Function            | Read<br>Respons | Set<br>e Example | Range        | Resolution | Default | Comments                                                                                                    |
|-----|---------------------|-----------------|------------------|--------------|------------|---------|----------------------------------------------------------------------------------------------------|
| AVR | Averager resp. time | 0001            | SAAVR 12         | 0-15         | 1          | 0001    | Intervals: 0000 0s 0001 50ms 0002 100ms 0003 150ms 0004 250ms 0005 500ms 0006 1s 0007 2s 0008 4s 0009 8s 0010 16s 0011 32s 0012 64s 0013 128s 0014 256s 0015 512s                                                                                                    |
| BRT | 485 baud rate       | 0000            | SABRT 1          | 0            | 1          | 57600   |                                                                                                    |
| СОМ | Com protocol        | 0000            | SACOM 1          | 1-254        | 1          | 1       | 1-254 = RS485<br>address. Protocol and<br>address set by hardware                                                                                                    |
| EMS | Emissivity          | 400             | SAEMS 400        | 100-1000     | 1          | 1000    | 100 = 0.100<br>1000 = 1.000<br>(Std. IRT selected)                                                                                                    |
| NGR | NonGreyness         | 1000            | SANGR 1100       | 800-1250     | 1          | 1000    | 800 = 0.800<br>1250 = 1.250<br>(Ratio IRT selected)                                                                                                    |
| FLG | Status flags        | 0x0020          | N/A              | 0x0000-0xFFF | F-         | -       | Bit Function Set CIr  0 Ratio IRT Active Ratio i 1 Laser flag Active Not Ac 2 Bobbin temp Active Not Ac 3 Comm'd I/P Active Not Ac 4 Under range Active OK 5 Over range Active OK 6 Obscured Active OK 6 Obscured Active OK 7 Clipping Active OK 8 Sensor fail Active OK 10 Alarm1 Active OK 11 Emiss Alarm Active OK 12 Sensor CRC Inactive OK 13 Output CRC Inactive OK 14 Calib. CRC Inactive OK 15 Config. CRC Inactive OK |
| PSW | Password            | SOLONE          | T N/A            | alphanumeri  | c -        | -       |                                                                                                    |
| IRU | Units               | 0000            | SAIRU 1          | 0,1          | -          | -       | 0 =°C<br>1 = °F                                                                                                    |
| UAP | Single point        | 0000            | SAUAP 1000       | 800 -1200    | -          | 1000    | 1000 = 0                                                                                                    |
| IFO | Information         | see belov       | v N/A            | 0-2          | 1          | -       | 0 = Processor<br>1 = IRT<br>2 = Config<br>3 = Land                                                                                                    |

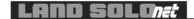

The use of text based flags is designed specifically for use with a Windows-based configuration tool. The flags are also compatible with terminal programs. This is used to transfer the data directly into sequential files, under Windows, for subsequent manipulation. This simple protocol is very flexible and expandable.

#### For example:

```
RAIFO 0
                 Processor Identification report - text strings<x chars
                 Processor Information
                                                       [Processor Information]
                 Processor identifier
                                                      Solonet
                 Application code version
                                                       Appl Code: V 1.00 or Zxxxx
                 Hardware identifier
                                                      Hardware ID: 0xF0
                 [end]
                                                      [end]
RAIFO 1
                 Current thermometer Details report - formatted strings NN⊗: SN x r y or SNzt xxxx
                 NN = index 00-10 SN = SoloNet
                                                                        ⊗ = space
                                                      x = wavelength
                          y = laser or ZTxxxx Specials No.
                 r = 0 - 9
                 [start]
                 [Thermometer Information]
                                                      [Thermometer Information]
                 Index: Type
                                                      XX
                                                                   00: LN1
                                                                               (test purposes only)
                                                                   01: SN1
                                                                   02: SN2
                                                                   03: SN5
                                                                   04: SNR1
                 Thermometer Units of operation
                                                       IRU xxxx
                                                                  0 = °C , 1 = ° F
                 Thermometer Temperature Maximum
                                                      THV xxxx
                                                                   value dependent on above & units
                 Thermometer Temperature Minimum
                                                      TLV xxxx
                                                                   Value dependent on above & units
                                                      LPF xxxx
                 Laser present
                                                                  1 = laser fitted
                 [end]
                                                      [end]
RAIFO 2
                 Configuration report - text strings CMD NNNN
                 [start]
                                                      [start]
                 [Configuration information]
                                                      [Configuration information]
                                                      LBL SOLOnet X
                 Label
                 Thermometer
                                                      IRT
                                                            0001
                                                      EMS 1000
                 Emissivity
                 Nongreyness
                                                      NGR 1000
                 Timefunction
                                                      TFN 0000
                 Averager constant
                                                      AVR 0001
                 PeakPick Mode
                                                      PPM 0000
                 PeakPick threshold
                                                      PPT 0500
                                                      PON 0000
                 Peakpick OnDelay
                                                      POF 0010
                 Peakpick OffDelay
                 Peakpick Decay constant
                                                      PPD 0012
                 Alarm 1 Level
                                                      A1I 1700
                 Alarm 1 Mode
                                                      A1M 0001
                 Alarm 1Contact mode
                                                      AC1 0001
                 Alarm 2 Level
                                                      A2L 1700
                 Alarm 2 Mode
                                                      A2M 0001
                 Alarm 2 Contact mode
                                                      AC2 0001
                 Output max
                                                      OMX 1700
                 Outputmin
                                                      OMN 0500
                                                      OPT 0000
                 Output mode
```

Page 42 PP307

[end]

[end]

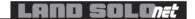

RAIFO 3 Contact report - text strings<x chars

[start]

[end]

[Contact information]

Land Address Tel [start]

[Contact information]
Land Instruments International

Dronfield S18 1DJ, UK Tel: +44 (0)1246 417691

[end]

|      |                              | [cna]            |                |                 | [ona]      |             |                                                                                                    |
|------|------------------------------|------------------|----------------|-----------------|------------|-------------|----------------------------------------------------------------------------------------------------|
| CMD  | Function                     | Read<br>Response | Set<br>Example | Range           | Resolution | Default     | Comments                                                                                                    |
| IRT  | Thermometer                  | 01: SN11         | SAIRT 0001     | 0000-xxxx       | 1          | 0001        | Range found using IFO1 command. NOTE: SET will reset all processor configurable parameters to default values.                                                                                                    |
| LBL  | Processor label              | Solonet x        | xSALBL Solon   | et alphanumeri  | ic-        | "Solonet X" | Max 15 characters                                                                                                    |
| MEM# | Memory                       | 0000             | SAMEM 1101     | 0000-9999       | 1          | 0000        | Rd resp 0000 RAM=EEPROM 0001 RAM≠EEPROM Flag is set when user has changed a config. parameter, but not yet saved. Processor uses parameters that will be lost at power off. Set arg 1101 Save RAM>EEPROM i.e. Save configuration 9999 Move EEPROM>RAM i.e. Restore config. from EEPROM. See also REFresh for saving EEPROM>RAM |
| OBS  | Obscuration                  | 0000             | N/A            | 0,1             | -          | -           | 0 = not obscured<br>1 = obscured<br>Ratio IRTs only. Not<br>NAMUR 43 compliant.                                                                                                    |
| IAC  | Intl amb.<br>(selected IRTs) | 35C              | N/A            | -               | -          | -           | Internal ambient thermometer temp.                                                                                                    |
| ANC  | Analog control               | 1                | SAANC 1        | 0,1             | 1          | 1           | Analog emissivity<br>control<br>1 = analog, 0 = digitial                                                                                                    |
| OMN  | lout min temp                | 500              | SAOMN 700      | IRTmin>(max-50) | 1°         | IRTmin      | Must also be 50° below lout max                                                                                                    |
| ОМХ  | lout max temp                | 1700             | SAOMX 1500     | (IRTmin+50)>max | (1°        | IRTmax      | Must also be 50° above lout min                                                                                                    |
| ОРТ  | lout scale                   | 0000             | SAOPT 1        | 0,1             | -          | 1           | 0 = 0-20mA, 1 = 4-20mA                                                                                                    |
| LSR  | Laser Control                | 0000             | SALSR 1        | 0,1             | 0          | 0           | 1 = laser on<br>Auto turn off                                                                                                    |
| OVR  | Overrange                    | 0000             | N/A            | 0,1             | -          | -           | 0 = in range<br>1 = over range                                                                                                    |

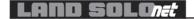

| CMD | Function            | Read<br>Response | Set<br>Example | Range              | Resolution | Default | Comments                                                                                                    |
|-----|---------------------|------------------|----------------|--------------------|------------|---------|----------------------------------------------------------------------------------------------------|
| POF | Ppick Off Delay     | 0010             | SAPOF 20       | 0-100              | 1          | 10      | 100 steps of 0.1secs                                                                                                    |
| PON | Ppick On Delay      | 0000             | SAPON 10       | 0-100              | 1          | 0       | 100 steps of 0.1 secs                                                                                                    |
| PPD | Ppick Decay Rate    | 0012             | SAPPD 1        | 0-15               | 1          | 0012    | Interval:  0000 0°/s 0001 250m°/s 0002 500m°/s 0003 1°/s 0004 2°/s 0005 4°/s 0006 8°/s 0007 16°/s 0008 32°/s 0009 64°/s 0010 128°/s 0011 256°/s 0012 512°/s 0014 - 0015 -                                                                                                    |
| PPM | Ppick Mode          | 0000             | SAPPM 1        | 0,1                | -          | 0       | 0 = reset, 1 = hold                                                                                                    |
| PPT | Ppick Threshold     | 500              | SAPPT 1000     | IRTmln-max         | 1°         | IRTmin  |                                                                                                    |
| REF | Refresh             | 0000             | SAREF 1        | 0,1                | -          | 0       | 0 = refreshON,<br>1 = refreshOFF<br>Refresh cal/confg E <sup>2</sup> Prom<br>to RAM every task cycle.<br>NOTE: Changing a config<br>parameter switches<br>refresh off and MEM flag<br>to 1.<br>NOTE: Switching<br>refresh to ON sets MEM<br>flag to 0.<br>i.e. RAM=E <sup>2</sup> Prom. |
| TFN | Time Function       | 0001             | SATFN 2        | 0-3                | 1          | 0       | 0000 = No time function<br>selected<br>0001 = Averager<br>0002 = Peak picker<br>0003 Track & hold                                                                                                    |
| TMP | Temperature         | 973              | N/A            | (IRTmin1)>(max+1)  | 1°         | -       |                                                                                                    |
| НТР | Temperature in 16 T | 15568            | N/A            | (IRTmin-1)>(max+1) | 1/16°      | -       |                                                                                                    |
| UDR | underrange          | 0000             | N/A            | 0,1                | -          | -       | 0 = inrange<br>1 = underrange                                                                                                    |
| ВТР | Bobbin temp.        | 55               | N/A            | -                  | 16T        | -       | Ratio bobbin temp. 'C                                                                                                    |
| TLV | Irt min temp        | 500              | N/A            | IRTmin             | -          | IRTmin  | IRT range fixed                                                                                                    |
| THV | Irt max temp        | 1700             | N/A            | IRTmax             | -          | IRTmax  | IRT range fixed                                                                                                    |
| LPF | Laser fitted flag   | 0001             | N/A            | 0,1                | -          | 1       | Laser fitted = 1                                                                                                    |
| VER | Software version    | String           | N/A            | -                  | -          | -       | e.g. APP code: V1.01                                                                                                    |

Page 44 PP307

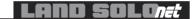

| CMD | Function            | Read<br>Response | Set<br>Example | Range         | Resolution | Default | Comments                    |
|-----|---------------------|------------------|----------------|---------------|------------|---------|-----------------------------|
| HCD | High level cal date | 51               | SAHCD 51       | year, quarter | -          | -       | e.g. 51 is 2005 quarter 1   |
| EKO | Reply enable flag   | 0001             | SAEKO 1        | 0,1           | -          | 0       | Change message reply enable |

Page 46 PP307